## Group Staff Messages in the Clock

Last Modified on 12/17/2018 3:22 pm EST

- 1. Point to**Clock** and select**Staff News**.
- 2. Add and format text in the editor.
- 3. Click **Save**.

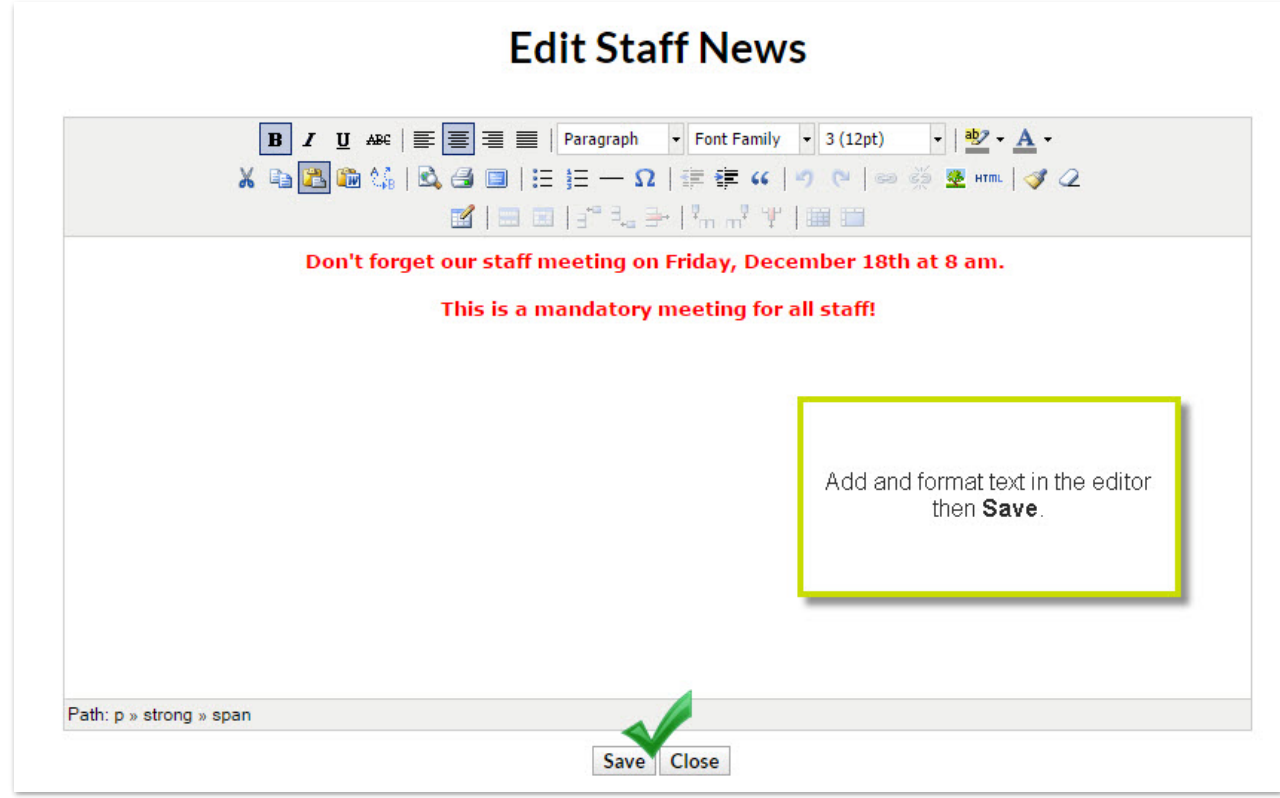